# **npctypes Documentation**

*Release 0.0.4+0.g0e379d7.dirty*

**John Kirkham**

**Nov 12, 2017**

# **Contents**

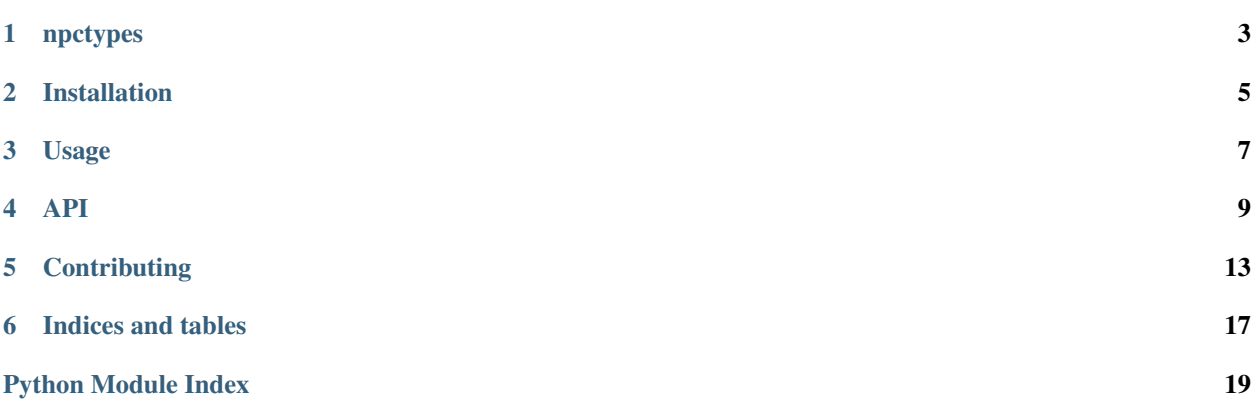

Contents:

# npctypes

<span id="page-6-0"></span>A Python package for working with NumPy arrays and ctypes arrays.

- Free software: BSD 3-Clause
- Documentation: [https://npctypes.readthedocs.io.](https://npctypes.readthedocs.io)

## **1.1 Features**

• TODO

## **1.2 Credits**

This package was created with [Cookiecutter](https://github.com/audreyr/cookiecutter) and the [nanshe-org/nanshe-cookiecutter](https://github.com/nanshe-org/nanshe-cookiecutter) project template.

## Installation

### <span id="page-8-0"></span>**2.1 Stable release**

To install npctypes, run this command in your terminal:

**\$** pip install npctypes

This is the preferred method to install npctypes, as it will always install the most recent stable release.

If you don't have [pip](https://pip.pypa.io) installed, this [Python installation guide](http://docs.python-guide.org/en/latest/starting/installation/) can guide you through the process.

### **2.2 From sources**

The sources for npctypes can be downloaded from the [Github repo.](https://github.com/jakirkham/npctypes)

You can either clone the public repository:

**\$** git clone git://github.com/jakirkham/npctypes

Or download the [tarball:](https://github.com/jakirkham/npctypes/tarball/master)

**\$** curl -OL https://github.com/jakirkham/npctypes/tarball/master

Once you have a copy of the source, you can install it with:

```
$ python setup.py install
```
Usage

<span id="page-10-0"></span>To use npctypes in a project:

**import npctypes**

## API

## <span id="page-12-3"></span><span id="page-12-1"></span><span id="page-12-0"></span>**4.1 npctypes package**

### **4.1.1 Submodules**

#### <span id="page-12-2"></span>**npctypes.shared module**

```
npctypes.shared.as_ndarray(*args, **kwds)
     Context manager to provide NumPy ndarray views of NDArray instances.
```
#### Parameters

- **shape** (tuple of ints) Shape of the array to allocate.
- **dtype**  $(t \vee p e)$  Type of the array to allocate.
- **order** (char or None) Order of the array ('C', 'F', or None). Defaults to None.

#### Returns

Custom Array instance allocated on the shared process heap.

Return type ctypes.Array

#### **Examples**

```
\Rightarrow a = ndarray((2, 3), float)
>>> with as_ndarray(a) as nd_a:
... nd_a[...] = 0
... print(nd_a)
[[ 0. 0. 0.]
[ 0. 0. 0.]]
```

```
\Rightarrow a = ndarray((2,3), float)
>>> with as_ndarray(a) as nd_a:
... for i in range(nd_a.size):
... nd_a.flat[i] = i
...
... print(nd_a)
[[ 0. 1. 2.]
[ 3. 4. 5.]]
```
<span id="page-13-1"></span>npctypes.shared.**ndarray**(*shape*, *dtype*, *order=None*)

Factory to generate N-D Arrays shared across process boundaries.

This creates a custom dynamic type (if one doesn't already exist) that is a ctypes.Array instance. If one does already exist, we reuse it so that things like type comparisons work. In addition to the typical properties that ''ctypes.Array''s have, this tracks its number of dimensions, shape, and order ('C' or 'F' for C and Fortran respectively). Having this information allows us to easily construct a NumPy ndarray in other processes.

#### **Parameters**

- **shape** (*tuple of ints*) Shape of the array to allocate.
- $\text{dtype}(type)$  Type of the array to allocate.
- **order** (*char or None*) Order of the array ('C', 'F', or None). Defaults to None.

#### Returns

Custom Array (NDArray) instance allocated on the shared process heap.

Return type ctypes.Array

#### **Examples**

```
>>> ndarray((2,3), float)
<npctypes.shared.NDArray_<f8_2d_2x3_C object at 0x...>
```

```
>>> ndarray((2,3), float, order='F')
<npctypes.shared.NDArray_<f8_2d_2x3_F object at 0x...>
```
#### <span id="page-13-2"></span>**npctypes.types module**

```
npctypes.types.ctype(a_type)
```
Takes a numpy.dtype or any type that can be converted to a numpy.dtype and returns its equivalent ctype.

**Parameters**  $a_{\text{type}}(type)$  **– the type to find an equivalent ctype to.** 

Returns the ctype equivalent to the dtype provided.

Return type (*[ctype](#page-13-0)*)

#### **Examples**

```
>>> ctype(float)
<class 'ctypes.c_double'>
```

```
>>> ctype(numpy.float64)
<class 'ctypes.c_double'>
```

```
>>> ctype(numpy.float32)
<class 'ctypes.c_float'>
```

```
>>> ctype(numpy.dtype(numpy.float32))
<class 'ctypes.c_float'>
```

```
>>> ctype(int)
<class 'ctypes.c_long'>
```
#### npctypes.types.**get\_ndpointer\_type**(*a*)

Takes a numpy.ndarray and gets a pointer type for that array.

**Parameters a** ([ndarray](#page-13-1)) – the ndarray to get the pointer type for.

Returns the pointer type associated with this array.

Return type (PyCSimpleType)

#### **Examples**

```
>>> a = numpy.zeros((3, 4), dtype=float)
>>> a_ptr = get_ndpointer_type(a)
```

```
>>> a_ptr
<class 'numpy.ctypeslib.ndpointer_<f8_2d_3x4_C_CONTIGUOUS_ALIGNED_WRITEABLE_
˓→OWNDATA'>
```

```
>>> a_ptr._dtype_
dtype('float64')
>>> a_ptr._ndim_
2
>>> tuple(int(s) for s in a_ptr._shape_)
(3, 4)>>> a_ptr._flags_
1285
>>> numpy.ctypeslib.flagsobj(a_ptr._flags_)
 C_CONTIGUOUS : True
F_CONTIGUOUS : True
 OWNDATA : True
 WRITEABLE : False
 ALIGNED : True
 UPDATEIFCOPY : False
```
npctypes.types.**tinfo**(*a\_type*)

Takes a numpy.dtype or any type that can be converted to a numpy.dtype and returns its info.

**Parameters**  $a_t$  **type**  $(t$  ype) – the type to find info for.

Returns info about the type.

Return type (np.core.getlimits.info)

#### **Examples**

```
>>> tinfo(float)
finfo(resolution=1e-15, min=-1.7976931348623157e+308, max=1.7976931348623157e+308,
˓→ dtype=float64)
```

```
>>> tinfo(numpy.float64)
finfo(resolution=1e-15, min=-1.7976931348623157e+308, max=1.7976931348623157e+308,
˓→ dtype=float64)
```

```
>>> tinfo(numpy.float32)
finfo(resolution=1e-06, min=-3.4028235e+38, max=3.4028235e+38, dtype=float32)
```
**>>>** tinfo(complex) finfo(resolution=1e-15, min=-1.7976931348623157e+308, max=1.7976931348623157e+308, ˓<sup>→</sup> dtype=float64)

```
>>> tinfo(numpy.int32)
iinfo(min=-2147483648, max=2147483647, dtype=int32)
```
## **Contributing**

<span id="page-16-0"></span>Contributions are welcome, and they are greatly appreciated! Every little bit helps, and credit will always be given. You can contribute in many ways:

## **5.1 Types of Contributions**

#### **5.1.1 Report Bugs**

Report bugs at [https://github.com/jakirkham/npctypes/issues.](https://github.com/jakirkham/npctypes/issues)

If you are reporting a bug, please include:

- Your operating system name and version.
- Any details about your local setup that might be helpful in troubleshooting.
- Detailed steps to reproduce the bug.

### **5.1.2 Fix Bugs**

Look through the GitHub issues for bugs. Anything tagged with "bug" and "help wanted" is open to whoever wants to implement it.

#### **5.1.3 Implement Features**

Look through the GitHub issues for features. Anything tagged with "enhancement" and "help wanted" is open to whoever wants to implement it.

### **5.1.4 Write Documentation**

npctypes could always use more documentation, whether as part of the official npctypes docs, in docstrings, or even on the web in blog posts, articles, and such.

#### **5.1.5 Submit Feedback**

The best way to send feedback is to file an issue at [https://github.com/jakirkham/npctypes/issues.](https://github.com/jakirkham/npctypes/issues)

If you are proposing a feature:

- Explain in detail how it would work.
- Keep the scope as narrow as possible, to make it easier to implement.
- Remember that this is a volunteer-driven project, and that contributions are welcome :)

### **5.2 Get Started!**

Ready to contribute? Here's how to set up *npctypes* for local development.

- 1. Fork the *npctypes* repo on GitHub.
- 2. Clone your fork locally:

\$ git clone git@github.com:your\_name\_here/npctypes.git

3. Install your local copy into an environment. Assuming you have conda installed, this is how you set up your fork for local development (on Windows drop *source*). Replace *"<some version>"* with the Python version used for testing.:

```
$ conda create -n npctypesenv python="<some version>"
$ source activate npctypesenv
$ python setup.py develop
```
4. Create a branch for local development:

\$ git checkout -b name-of-your-bugfix-or-feature

Now you can make your changes locally.

5. When you're done making changes, check that your changes pass flake8 and the tests, including testing other Python versions:

```
$ flake8 npctypes tests
$ python setup.py test or py.test
```
To get flake8, just conda install it into your environment.

6. Commit your changes and push your branch to GitHub:

```
$ git add .
$ git commit -m "Your detailed description of your changes."
$ git push origin name-of-your-bugfix-or-feature
```
7. Submit a pull request through the GitHub website.

# **5.3 Pull Request Guidelines**

Before you submit a pull request, check that it meets these guidelines:

- 1. The pull request should include tests.
- 2. If the pull request adds functionality, the docs should be updated. Put your new functionality into a function with a docstring, and add the feature to the list in README.rst.
- 3. The pull request should work for Python 2.7, 3.4, 3.5, and 3.6. Check [https://travis-ci.org/jakirkham/npctypes/](https://travis-ci.org/jakirkham/npctypes/pull_requests) [pull\\_requests](https://travis-ci.org/jakirkham/npctypes/pull_requests) and make sure that the tests pass for all supported Python versions.

# **5.4 Tips**

To run a subset of tests:

\$ python -m unittest tests.test\_npctypes

Indices and tables

- <span id="page-20-0"></span>• genindex
- modindex
- search

Python Module Index

<span id="page-22-0"></span>n

npctypes, [9](#page-12-1) npctypes.shared, [9](#page-12-2) npctypes.types, [10](#page-13-2)

## Index

# A

as\_ndarray() (in module npctypes.shared), [9](#page-12-3)

# C

ctype() (in module npctypes.types), [10](#page-13-3)

# G

get\_ndpointer\_type() (in module npctypes.types), [11](#page-14-0)

## N

ndarray() (in module npctypes.shared), [10](#page-13-3) npctypes (module), [9](#page-12-3) npctypes.shared (module), [9](#page-12-3) npctypes.types (module), [10](#page-13-3)

# T

tinfo() (in module npctypes.types), [11](#page-14-0)